## **MANUALE D'USO L458MB04T1A01**

INDICE ARGOMENTI:

**DESCRIZIONE** 

SPECIFICHE TECNICHE

[ALIMENTAZION](#page-1-0)E DEL DISPOSITIVO E CONNESSIONE AL MODULO LED

[COLLEGAMENTO AL BU](#page-1-0)S DALI E CONTROLLO VIA WIFI

[RIPRISTINO IMPOSTAZIONI DI FABBRICA](#page-3-0)

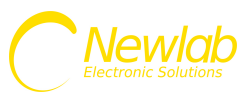

# <span id="page-1-0"></span>**L458MB04T1A01**

Convertitore WIFI/PUSH uscita DALI broadcast senza alimentatore del BUS DALI

Dispositivo convertitore Wifi DALI con interfaccia pulsante. Senza Alimentatore del bus DALI integrato. Controllabile tramite app Android/iOS Omni.

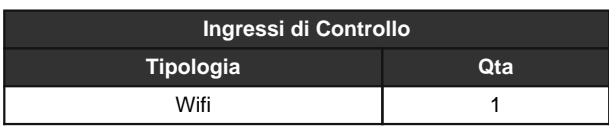

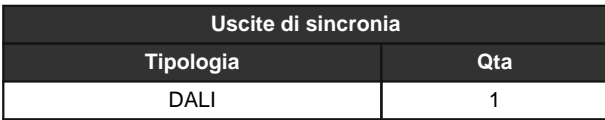

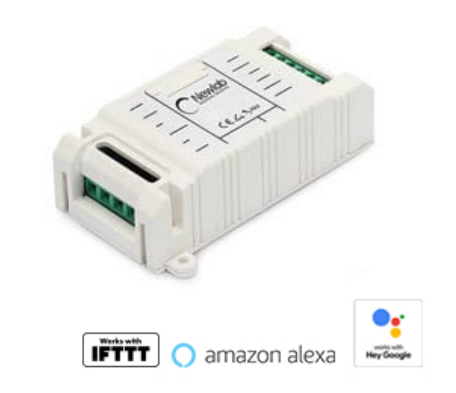

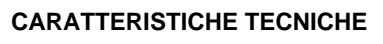

- Dispositivo convertitore Wifi DALI con interfaccia pulsante.
- Senza Alimentatore del bus DALI integrato.
- Potenza erogata 144W a 12V, 288W a 24V, 576W a 48V.
- Il dispositivo non è dotato di messa a terra.
- La protezione da contatti accidentali è garantita dall'enclosure.
- Interfaccia di alimentazione diametro dei conduttori 14-30 AWG (0.05-2.08 mmq).
- Interfaccia di controllo diametro dei conduttori 15-30 AWG (0.05-1.65 mmq).
- Controllabile tramite app Android/iOS Omni.
- Ingressi di Controllo: Wifi x1.
- Uscite di sincronia: DALI x1.
- Frequenza PWM: 390 Hz.
- Intervento Termico: 150 Gradi C. su uC.
- Temperatura stoccaggio Min: -40 Max: 60 Gradi C..
- Temperatura di funzionamento Min: -20 Max: 50 Gradi C..
- Circuito Stampato UL.
- Classe di protezione: IP20.
- Peso: 44 gr.
- Dimensioni Standard 40x80x24.45 mm.
- Dimensioni con Accessori 40x100x24.45 mm.
- Works with Hey Google.
- Compatibile con l'assistente vocale Amazon Alexa tramite la skill Newlab.
- Works with IFTTT.
- Protezione circuito aperto.
- Per alimentare il dispositivo deve essere utilizzato un alimentatore SELV
- al fine di mantenere il livello di sicurezza elettrica richiesta

Tutti i collegamenti devono essere realizzati con apparati non in tensione ed effettuati da personale specializzato.

- Utilizzare solo in ambienti asciutti.
- 
- Google e tutti i marchi correlati sono marchi di Google Inc. o delle sue affiliate.

- Amazon, Alexa e tutti i marchi correlati sono marchi di Amazon.com, Inc. o delle sue affiliate.

- IFTTT e tutti i marchi correlati sono marchi di IFTTT Inc. o delle sue affiliate.

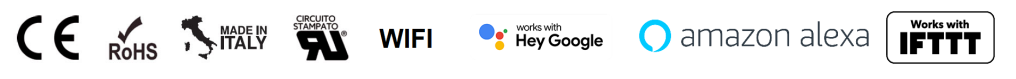

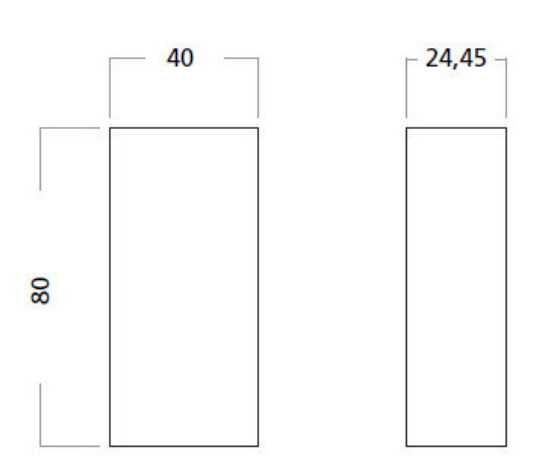

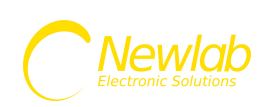

# Manuale d'uso L458MB04T1A01

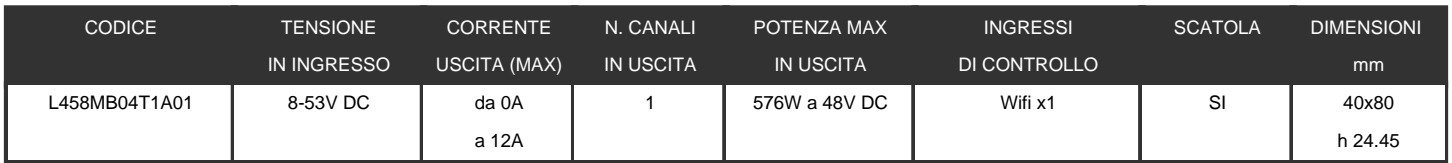

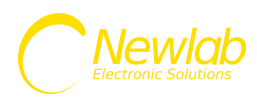

## <span id="page-3-0"></span>**ALIMENTAZIONE DEL DISPOSITIVO E CONNESSIONE AL MODULO LED**

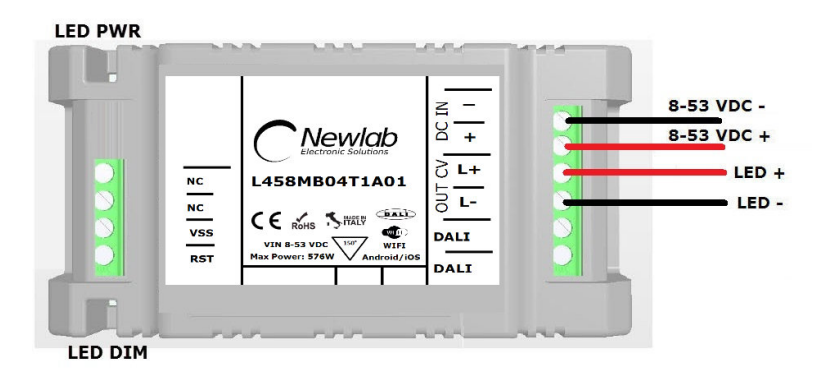

**SCHEMA COLLEGAMENTO ALIMENTAZIONE E LED L458MB04T1A01 - FIGURA N. 1**

I dimmer L458MB04T1A01 devono essere alimentati secondo la polarità indicata in FIG. 1 attraverso i morsetti DC IN (+ e -).

Il LED (LED PWR) presente a bordo scheda segnala la presenza di alimentazione e lo stato delle comunicazione wifi del dimmer.

Il LED (LED DIM) indica lo stato di dimming dell'uscita

La connessione del carico LED deve essere effettuata utilizzando i morsetti OUT (L+ e L-).

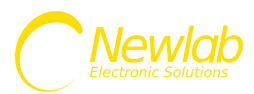

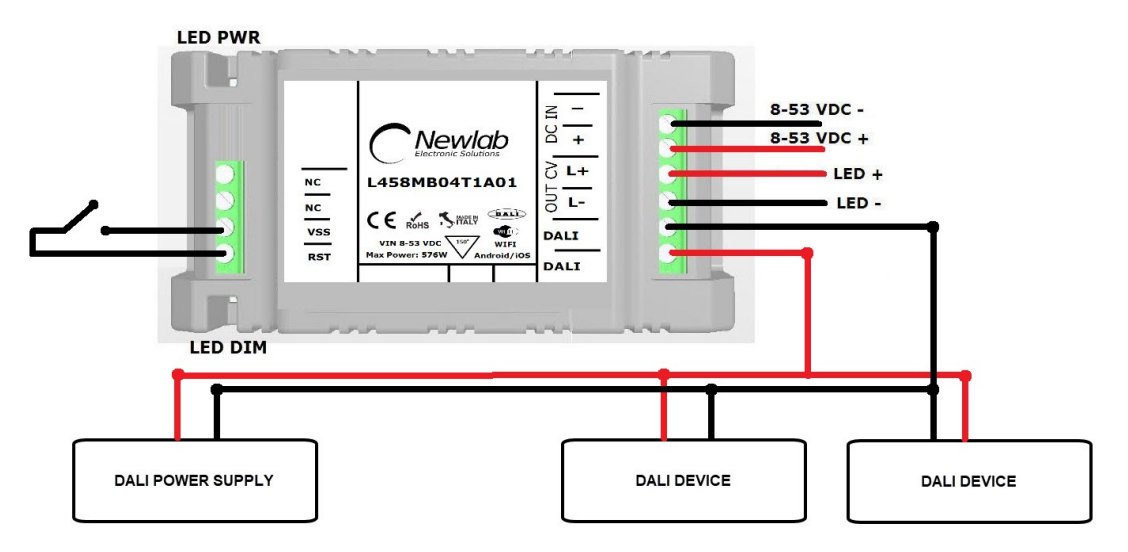

#### **COLLEGAMENTO AL BUS DALI E CONTROLLO VIA WIFI**

**COLLEGAMENTO WIFI L458MB04T1A01 - FIGURA N. 2**

Per utilizzare il dispositivo come MASTER DALI collegare ai connettori DALI il bus. (I connettori del BUS non hanno polarità).

Il dispositivo L458MB04T1A01 per funzionare necessita di un alimentatore del BUS DALI con corrente utile alla gestione del numero di device collegati al bus

Il dispositivo trasmetterà in DALI BROADCAST il proprio valore di dimming.

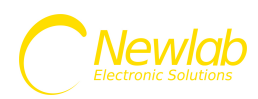

Il dispositivo L458MB04T1A01 è controllabile tramite l'app Omni disponibile per Android / iOS

Le funzionalità implementate sono:

Collegamento semplice alla propria rete wifi tramite collegamento BLE.

Accensione, spegnimento e controllo del livello di luminosità di ogni singolo punto luce.

Creazione e richiamo di scenari luce preferiti.

Configurazione Livello di luminosità di avvio (PowerOnLevel).

Configurazione Livello minimo e massimo di luminosità del dispositivo.

#### **IL COLLEGAMENTO TRAMITE BLUETOOTH LE NON NECESSITA DELLA PROCEDURA DI PAIRING**

**Per il corretto funzionamento il dispositivo L458MB04T1A01 necessita di una connessione WIFI di tipo B o G, è quindi necessario configurare il vostro router o access point per supportare almeno una delle modalità indicate. Esempio: ( Modalità Consigliate B / BG / BGN Mixed) Il dispositivo necessita inoltre di un servizio DHCP attivo sulla rete.**

**Funzionalità app Omni (\* a seconda del device potranno essere disponibili solo alcune funzioni)**

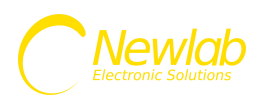

Per installare l'app sul vostro dispositivo Apple o Android inquadrate il QRCode desiderato per essere reindirizzati automaticamente sulla scheda prodotto dell'applicazione Omni.

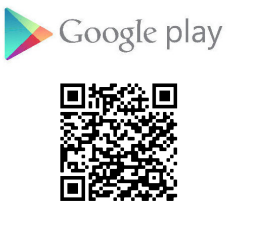

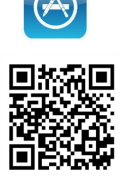

Alternativamente è possibile scaricare l'app cliccando su uno dei due link:

Apple:

## **https://apps.apple.com/it/app/omni/id1499453223**

Android:

**https://play.google.com/store/apps/details?id=com.newlablight.omni&hl=en**

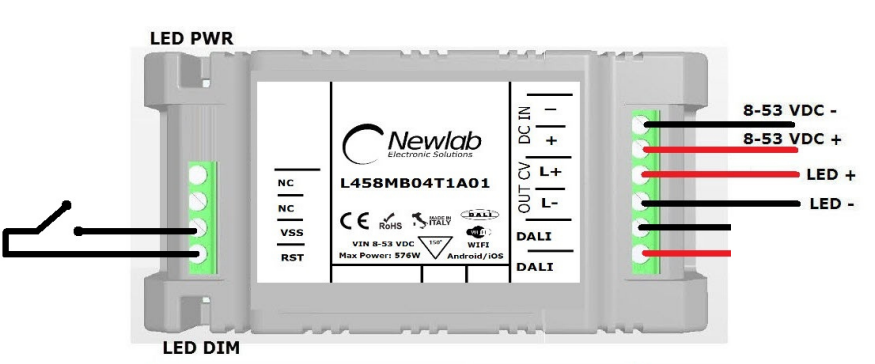

## **RIPRISTINO IMPOSTAZIONI DI FABBRICA**

Collegare un pulsante normalmente aperto tra i morsetti VSS e RST per effettuare il reset del dispositivo. (opzionale)

Tenere premuto il pulsante per almeno 5 secondi. Spegnere il dispositivo e riaccenderlo

#### **Manuale aggiornato al 23/06/2020**

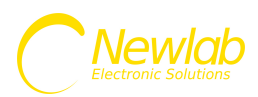